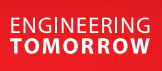

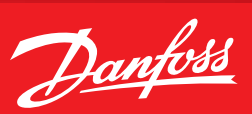

**Operating Guide**

# **MCXS** How to add a language

# **Summary**

MCXShape allows adding new languages to the available one. The procedure is quite easy and is explained below.

# **Description**

#### 1. **Enable developer mode** from the menu **"View":**

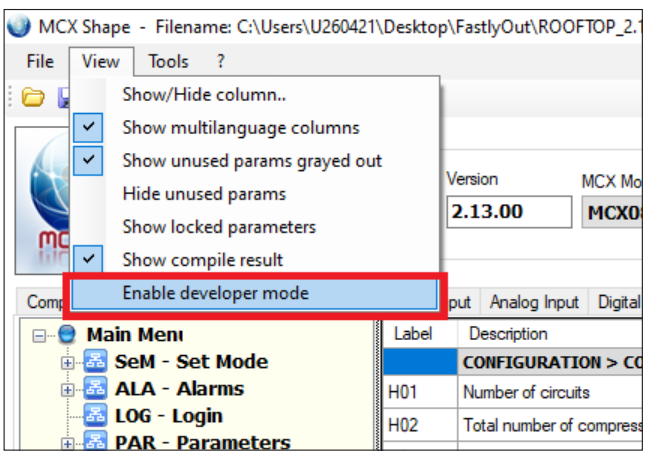

# 2. **Edit Languages** from the menu **"Tools":**

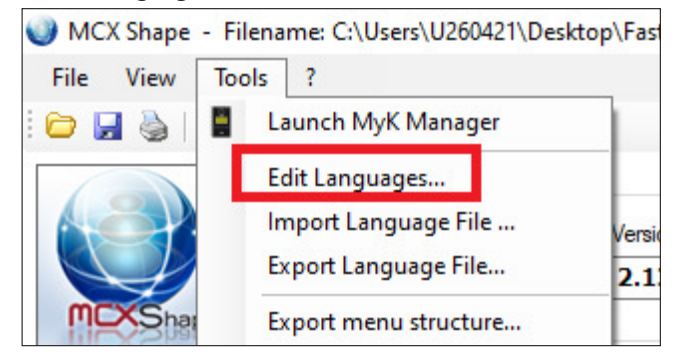

# 3. **Add** new languages:

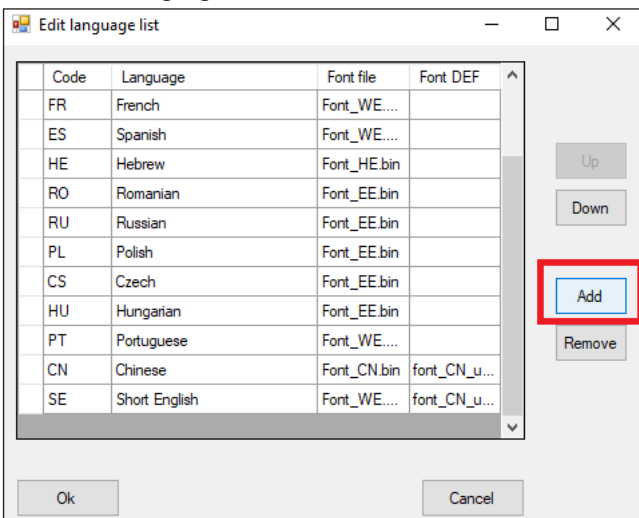

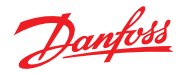

- 4. Type the "Font" that will be used for the language:
- The ones available are in the folder **"bin". By opening them with a text editor, you can check the characters inside**

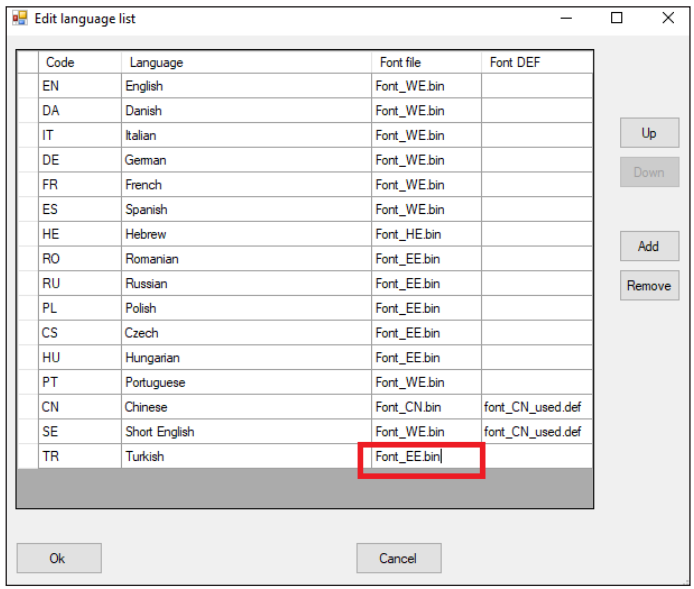

5. Save the changes with the button **"OK"**:

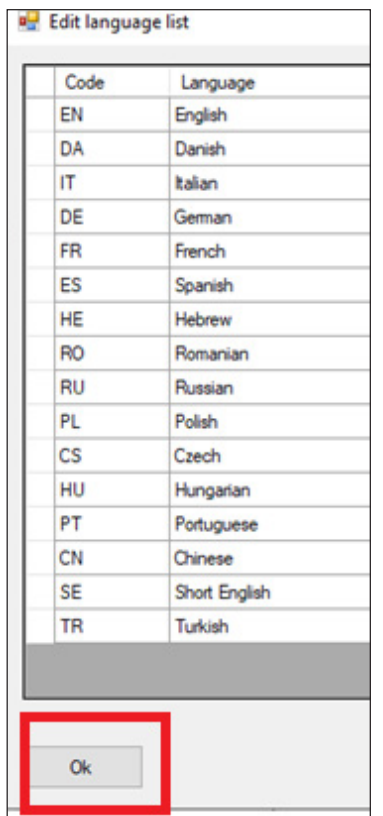

**Note:** now there will be an additional column containing the new language.

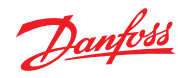

| hape                                                             | <b>Application Data</b><br>Name<br><b>ROOFTOP</b> |                 | Version<br>2.13.00    |                                | <b>MCX Model</b><br><b>MCX08M2</b><br>$\checkmark$                                              |  | Expansion<br><b>NO</b><br>$\checkmark$ |  |         | Description<br><b>Roofto</b> |
|------------------------------------------------------------------|---------------------------------------------------|-----------------|-----------------------|--------------------------------|-------------------------------------------------------------------------------------------------|--|----------------------------------------|--|---------|------------------------------|
| Compile & Upload                                                 | Menu & Parameters<br><b>Alams</b>                 |                 |                       |                                | Digital Input   Analog Input   Digital Output   Analog Output   Application Strings   Functiona |  |                                        |  |         |                              |
| <b>Main Menu</b><br>日…                                           |                                                   | Label           |                       | Descrip Short English          |                                                                                                 |  |                                        |  | Turkish |                              |
| 图 SeM - Set Mode                                                 |                                                   |                 |                       | <b>CONFIG</b>                  |                                                                                                 |  |                                        |  |         |                              |
| <b>图 ALA - Alarms</b>                                            |                                                   | H <sub>01</sub> |                       | Number Circuits num.           |                                                                                                 |  |                                        |  |         |                              |
| 墨 LOG - Login<br><b>品 PAR - Parameters</b><br>조 EEV - Config EEV |                                                   | H <sub>02</sub> |                       | Total nu Compressors num.      |                                                                                                 |  |                                        |  |         |                              |
|                                                                  |                                                   | H <sub>03</sub> |                       | Number Steps per comp.         |                                                                                                 |  |                                        |  |         |                              |
|                                                                  |                                                   | H <sub>04</sub> |                       | Number Condensers num.         |                                                                                                 |  |                                        |  |         |                              |
| 器 IO - Input/Output                                              |                                                   |                 |                       |                                |                                                                                                 |  |                                        |  |         |                              |
| 显 UtI - Utilities                                                |                                                   | <b>H05</b>      |                       | Number Fans per cond. 1        |                                                                                                 |  |                                        |  |         |                              |
| <b>器 SER - Service</b>                                           |                                                   | <b>H06</b>      |                       | Number Fans per cond. 2        |                                                                                                 |  |                                        |  |         |                              |
| 器 LNG - Language<br>__ 좀 EN - English<br>品 DA - Danish           |                                                   | H <sub>11</sub> |                       | Fans in <b>(Fans in common</b> |                                                                                                 |  |                                        |  |         |                              |
|                                                                  |                                                   |                 |                       | <b>CONFIG</b>                  |                                                                                                 |  |                                        |  |         |                              |
| 品 ∏ - Italian                                                    |                                                   | H <sub>07</sub> |                       | Heating Heating type           |                                                                                                 |  |                                        |  |         |                              |
| 옯 DE - German                                                    |                                                   | <b>H08</b>      | Number Heaters number |                                |                                                                                                 |  |                                        |  |         |                              |

6. Add the new language to the menu **"LNG-Language"**

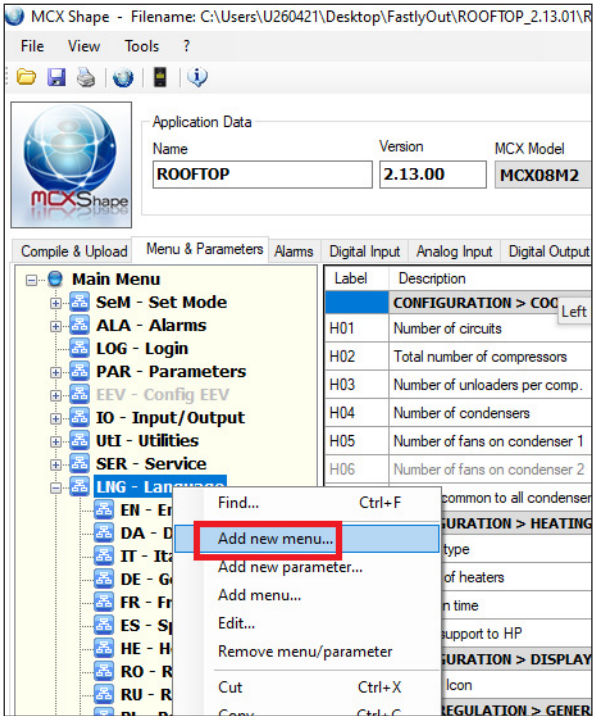

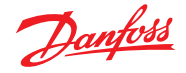

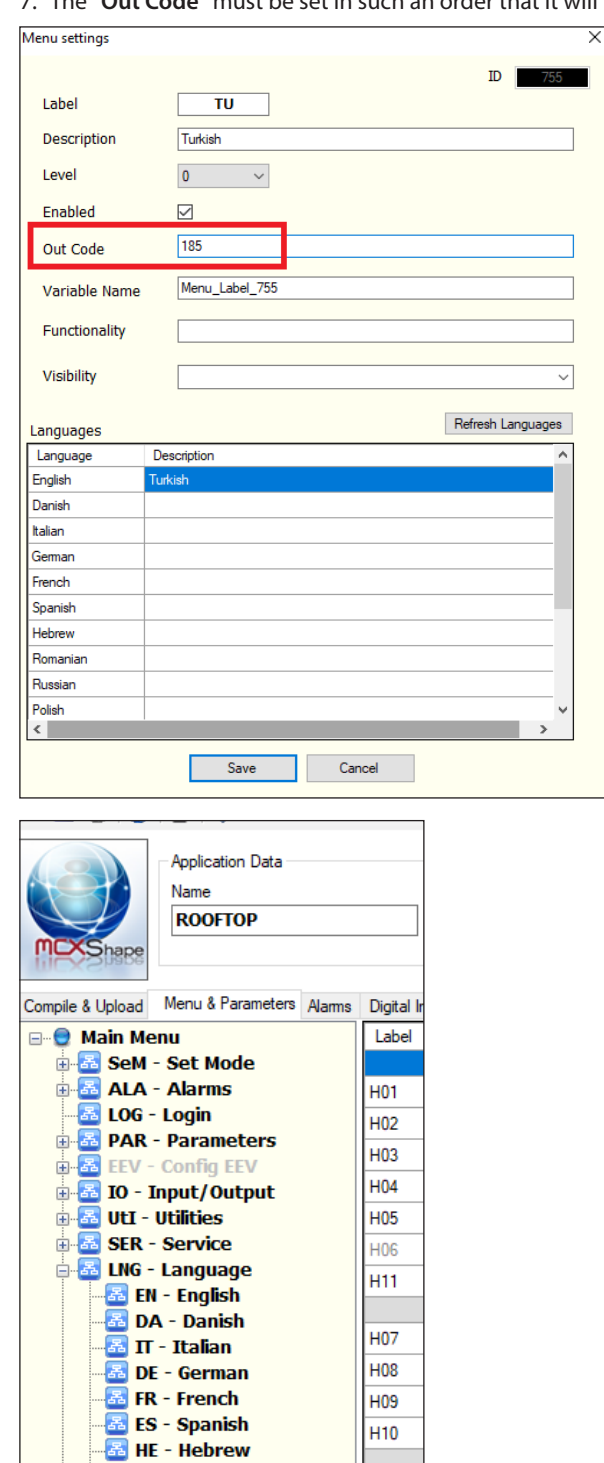

H<sub>10</sub>

 $\overline{\text{dSC}}$ 

 $CF1$ 

 $CF2$  $CF3$  $CF4$ CF5

**Exercise**<br>**Exercise**<br>**Exercise**<br>**Exercise**<br>**Exercise** 

**B** PL - Polish

**E** CS - Czech

7. The **"Out Code"** must be set in such an order that it will be consecutive with the previous menu:

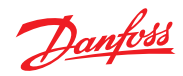

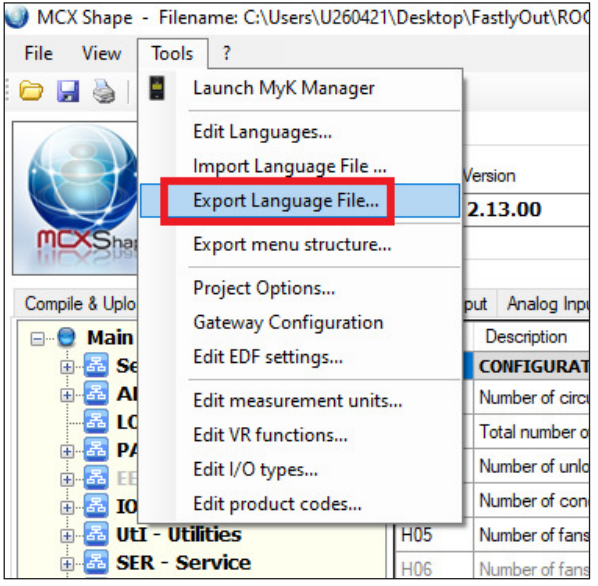

8. **Export Language File** from the menu **"Tools":**

9. Fulfill the translation in the file **export\_lang.XLS**

10. **Import language file** from the menu "**Tools**":

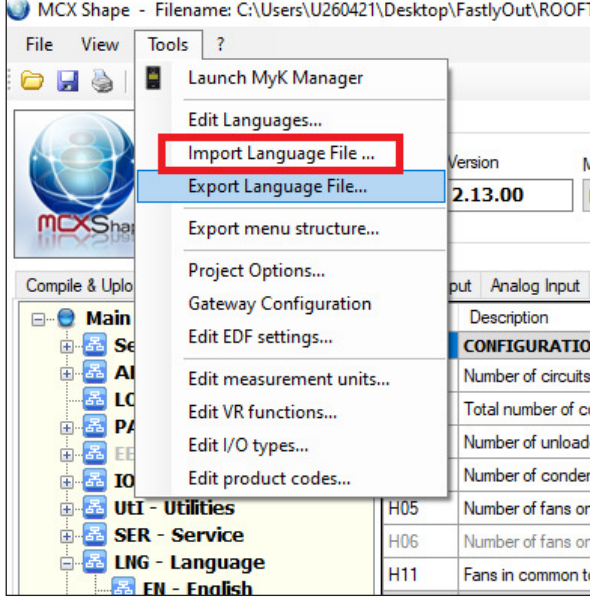

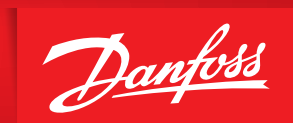

ENGINEERING<br>TOMORROW

Danfoss can accept no responsibility for possible errors in catalogues, brochures and other printed material. Danfoss reserves the right to alter its products without notice.This also applies to products<br>already on order p